## How to make a multicolored line entity or with embedded text in GstarCAD?

1089 GstarCAD Malaysia April 3, 2016 [Tips & Tricks](https://kb.gstarcad.com.my/category/tips-tricks/27/) 0 5212

Although it may sound impossible, you can draw multicolored lines / polylines in GstarCAD.

MLINE functionality can be used for this. Use the MLSTYLE command to define a new multiline style and define

(element properties) two line elements, both with the offset equal to 0. Set different colors to them (e.g. green

and red). Use different linetypes, e.g. DASHED and DASHED2 (you may need to Load them first) - for real-life

applications you will probably need to define your own linetypes. Save the new Mline style.

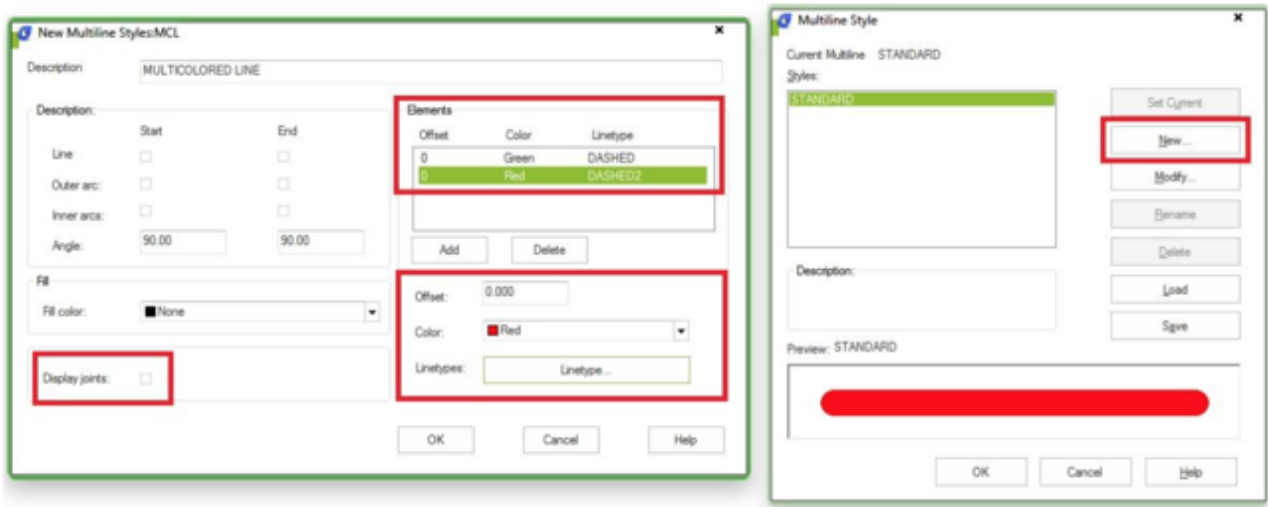

Now use the MLINE command to draw a polyline using this new mlstyle - it has alternating green/red colors!

You can use the same approach to define even three or more colors.

As GstarCAD allows defining complex linetypes containing text, you can even make linetypes (mlines) with embedded text in a different color than the line (e.g. line in a BYLAYER color and text always in blue). For this you need to define one complex linetype containing text and almost no lines (e.g. only dots) plus an

appropriate dashed linetype with spaces for the text.

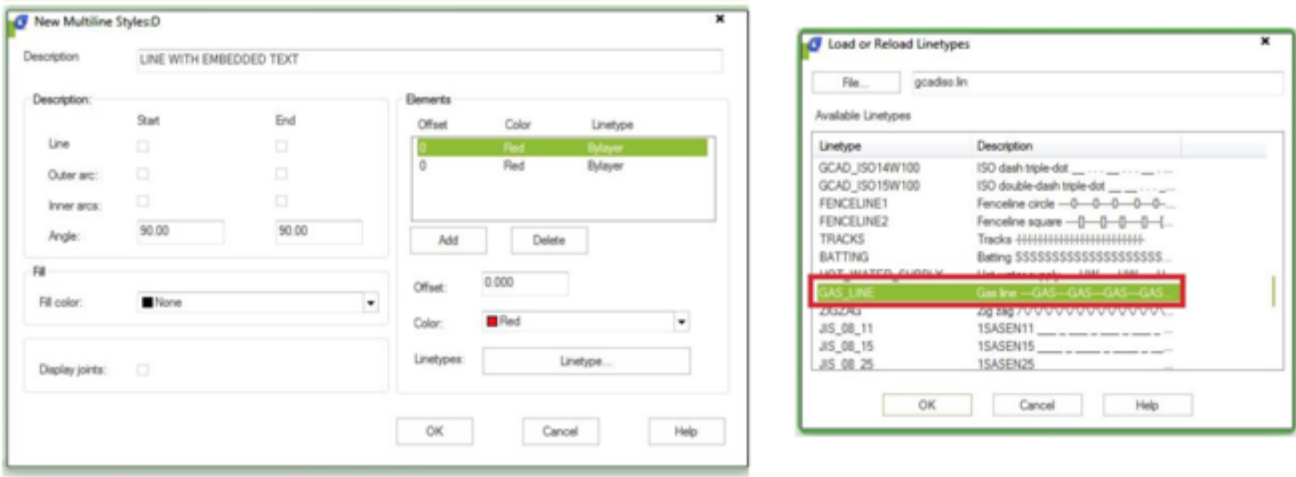

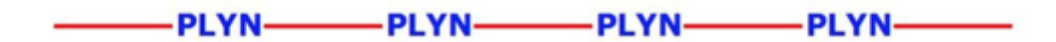

Online URL:

[https://kb.gstarcad.com.my/article/how-to-make-a-multicolored-line-entity-or-with-embedded-text-in](https://kb.gstarcad.com.my/article/how-to-make-a-multicolored-line-entity-or-with-embedded-text-in-gstarcad-1089.html)[gstarcad-1089.html](https://kb.gstarcad.com.my/article/how-to-make-a-multicolored-line-entity-or-with-embedded-text-in-gstarcad-1089.html)